# Field Services Application

The Field Services application allows customers to order and re-order UL Marks. Customers may view the status of orders, shipping information, and more.

## Pre-Requisite: Register for the myUL™ Portal

You will need myUL™ Portal credentials to access the application. If someone from your organization has already registered for myUL, they may receive a request to approve your access.

If you need support with registering, please click Contact Us in the myUL™ Portal for assistance.

### Access myUL™ Portal

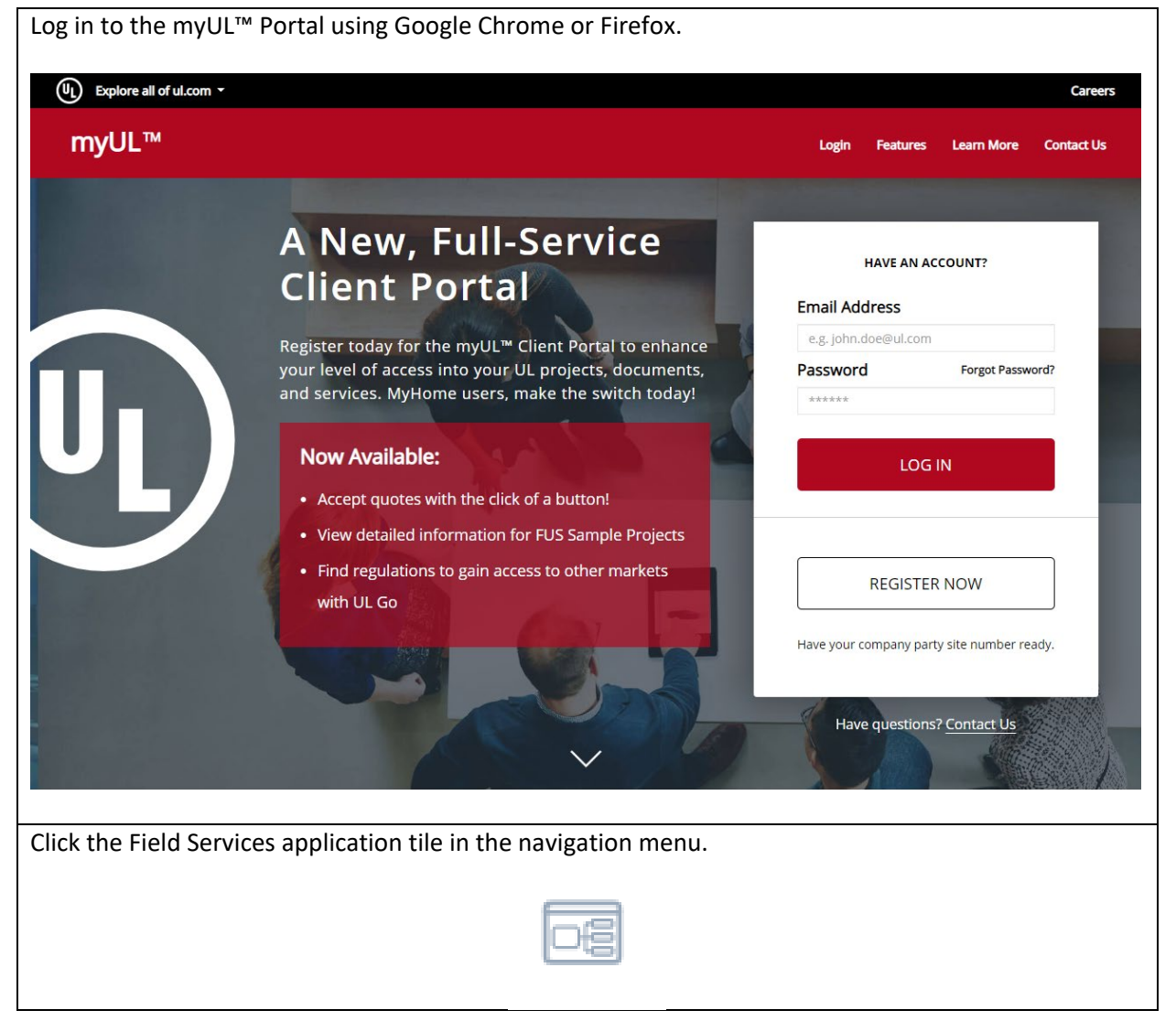

You may see an Access Pending notification the first time you access the application. Please allow up to 48 hours for your access to be approved. You will not receive a notification.

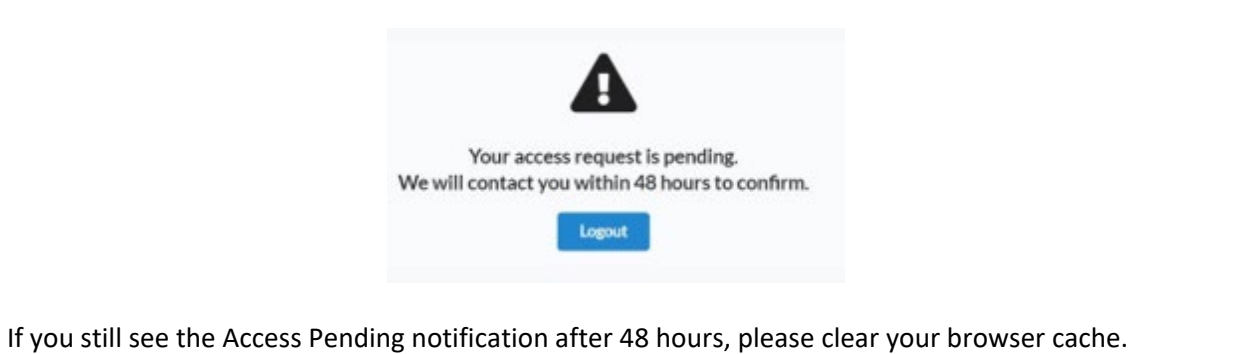

## Ordering

#### New Standard Label Order

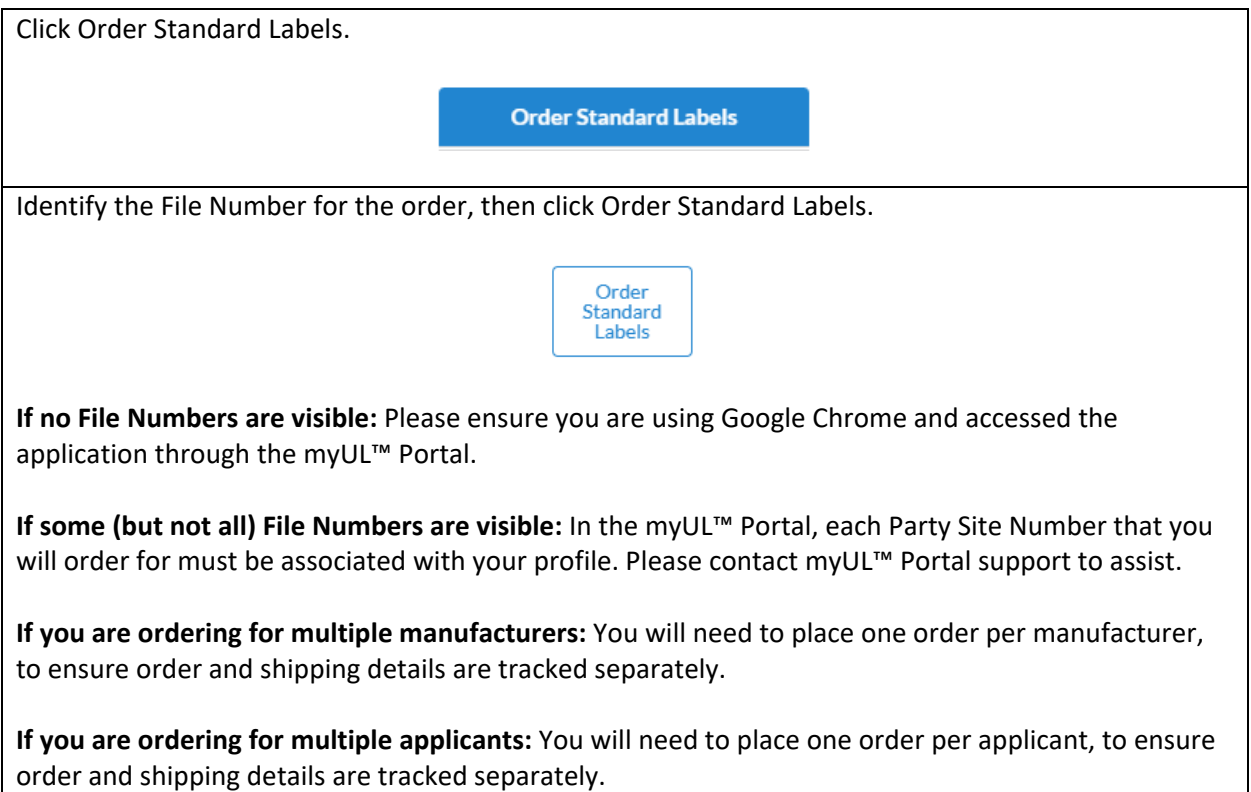

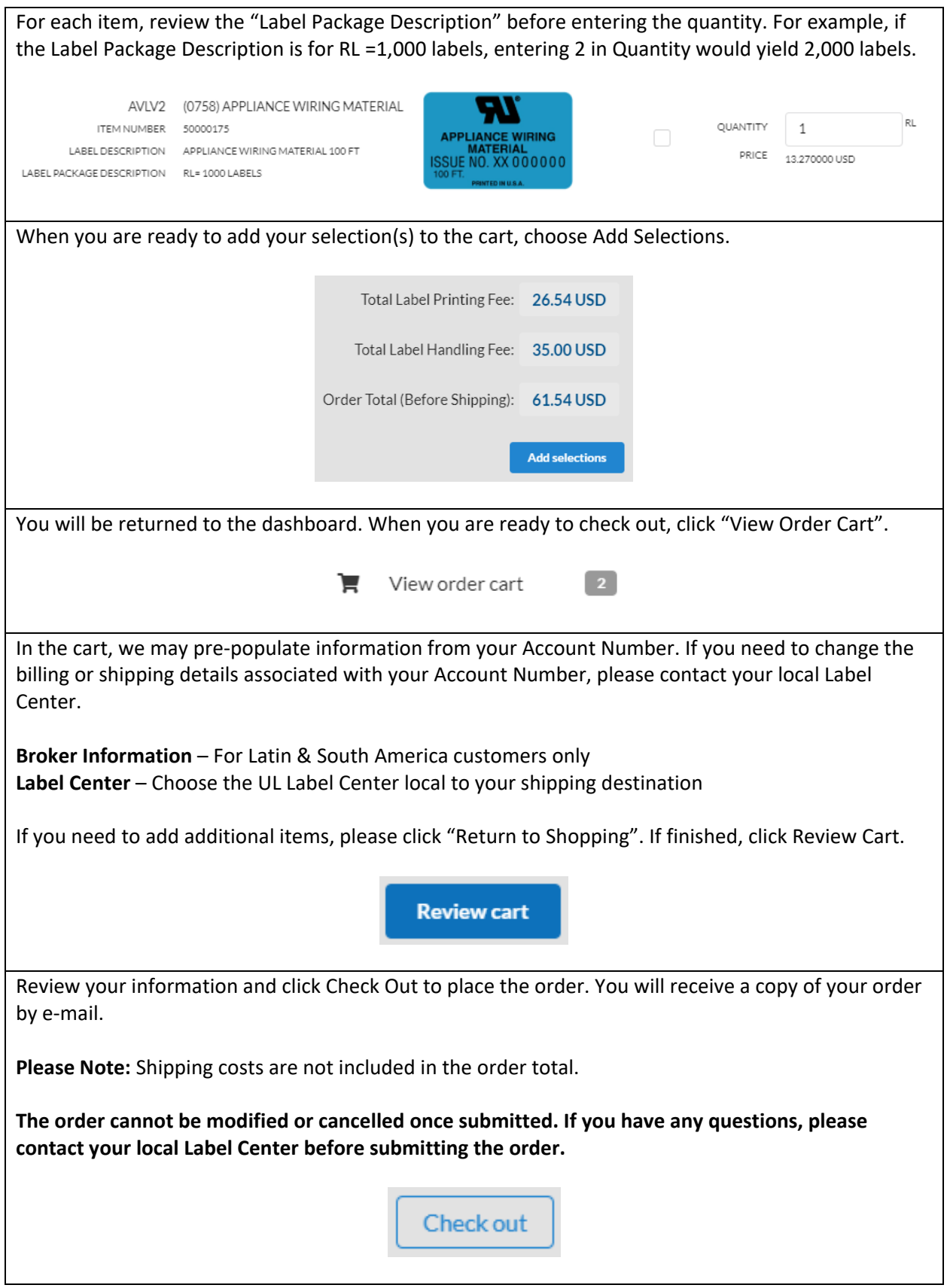

Review the Terms & Conditions and confirm the order. A confirmation message appears, and the Order Number appears at the top of the screen. Your new order will appear in Notifications, as well as History.

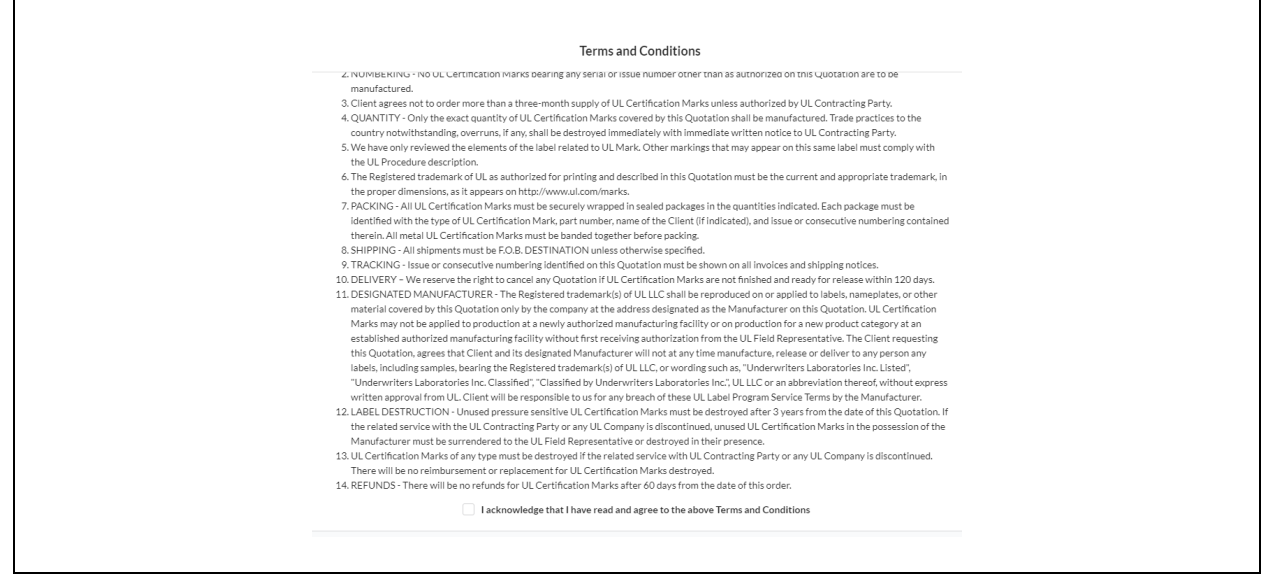

#### Repeat Standard Label Order

If you routinely order the same items, the Copy Order feature will copy a prior order to the Cart.

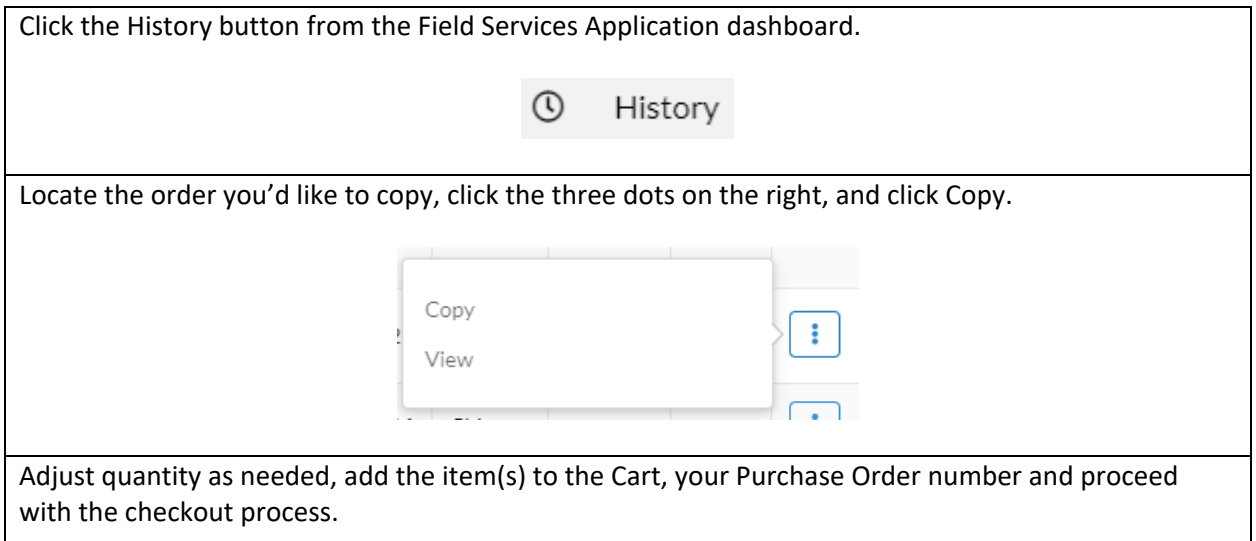

# Order Status & History

### View Status

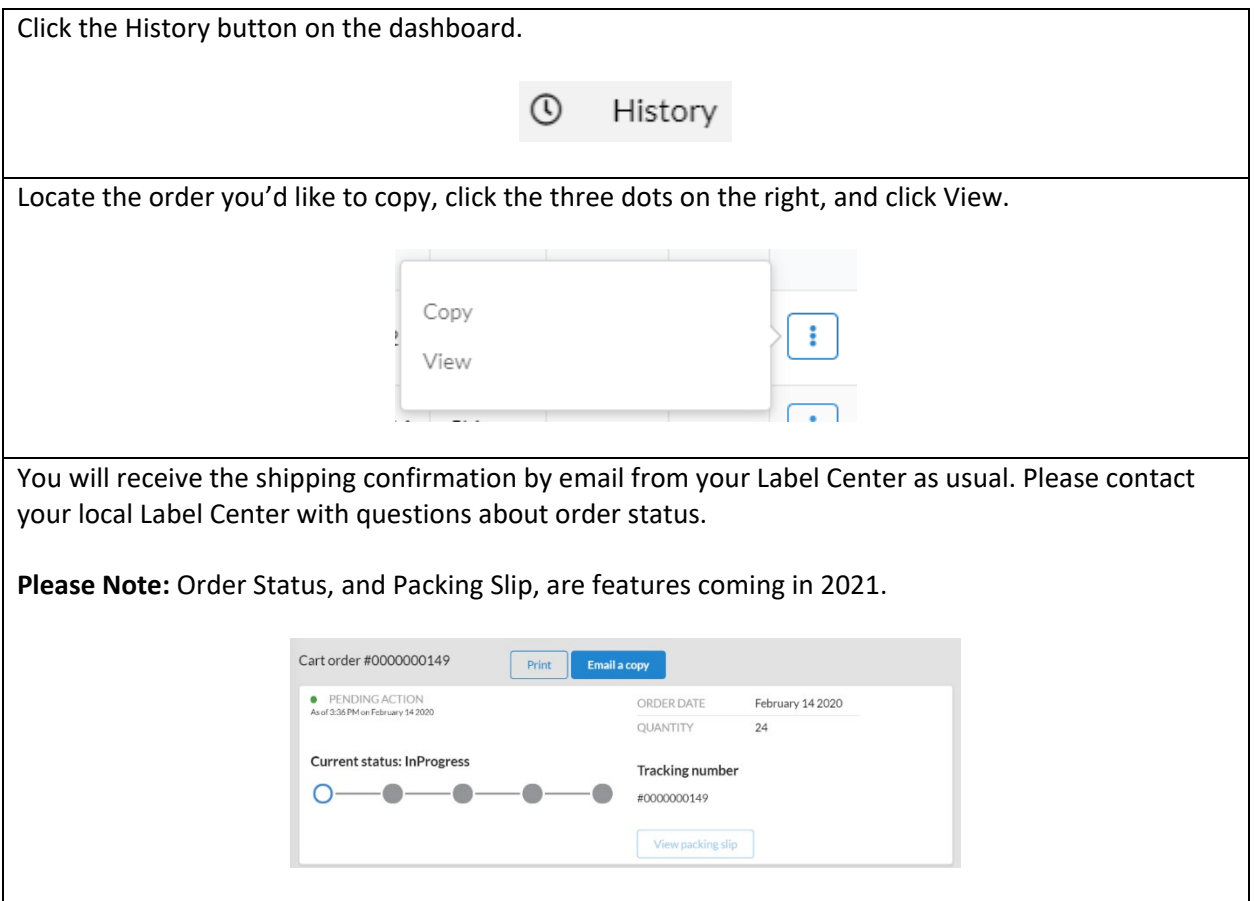

## Export Order History

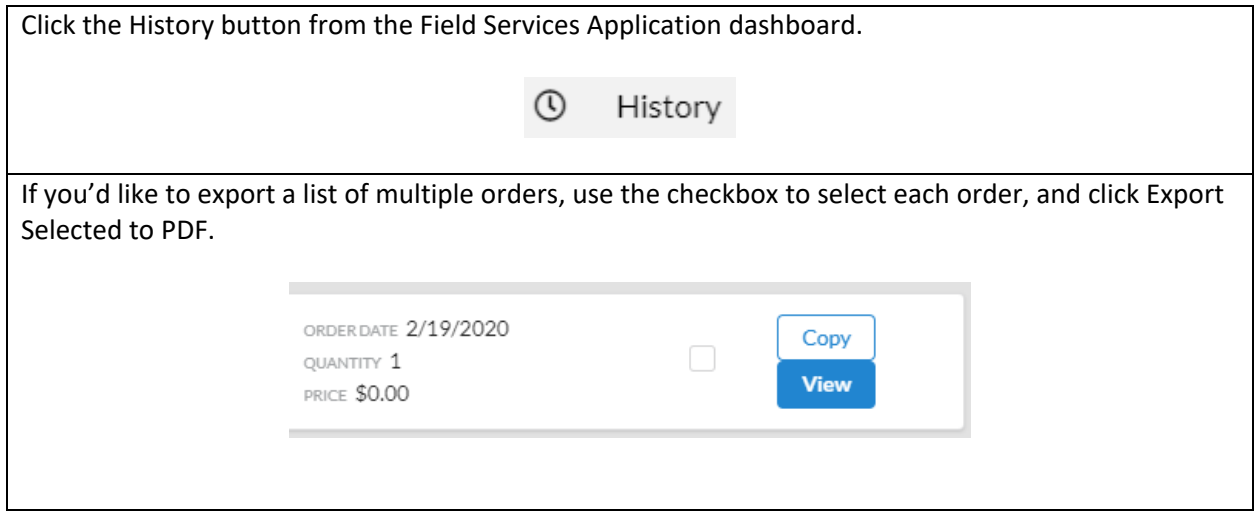

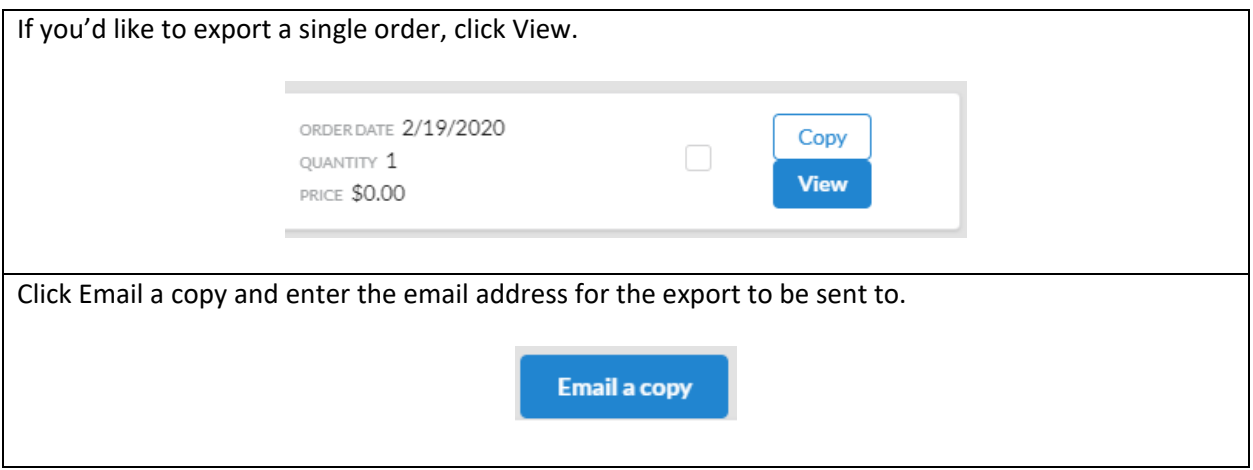